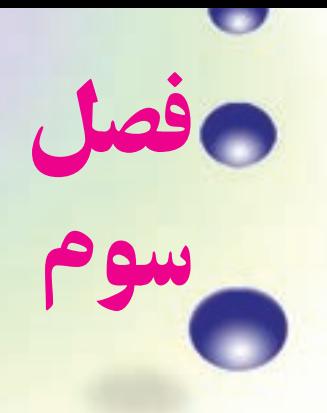

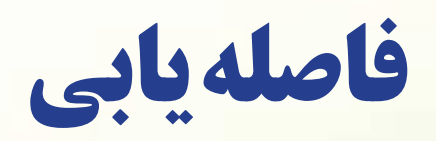

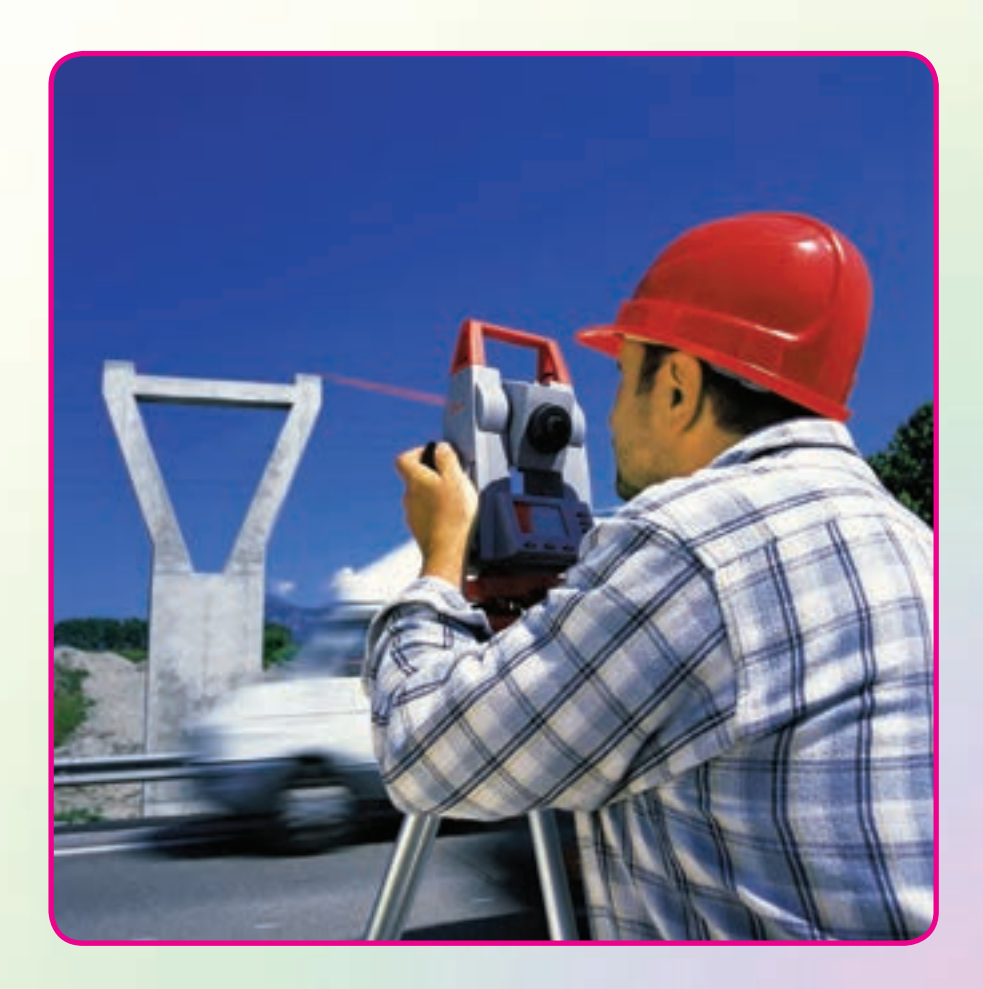

#### هدفهای رفتاری

پس از آموزش و مطالعه اين فصل از فراگيرنده انتظار میرود بتواند: ١ــ فعاليت عملی ٣ــ١ــ ( فاصلهيابی به ِ روش مستقيمبا استفاده ازمتر فلزی) را به درستی انجام دهد. ٢ــ فعاليت عملی ٣ــ٢ــ (فاصلهيابی به ِ روش استاديمتری) را به درستی انجام دهد. ٣ــ فعاليت عملی ٣ــ٣ــ (فاصلهيابی به ِ روش الکترونيکی) را به درستی انجام دهد.

مطالب پيشنياز

.

ٔ اين فصل از فراگيرنده انتظار میرود با مطالب زير آشنا باشد: قبل از مطالعه ١ــ آشنايی کامل با فصل دوم کتاب «مساحی» ٢ــ آشنايی کامل با فصل سوم کتاب «مساحی» ٣ــ آشنايی کامل با فصل چهارم کتاب «مساحی» ٤ــ آشنايی کامل با فصل پنجم کتاب «مساحی» ٥ــ آشنايی کامل با فصل سوم کتاب «نقشهبرداری عمومی»

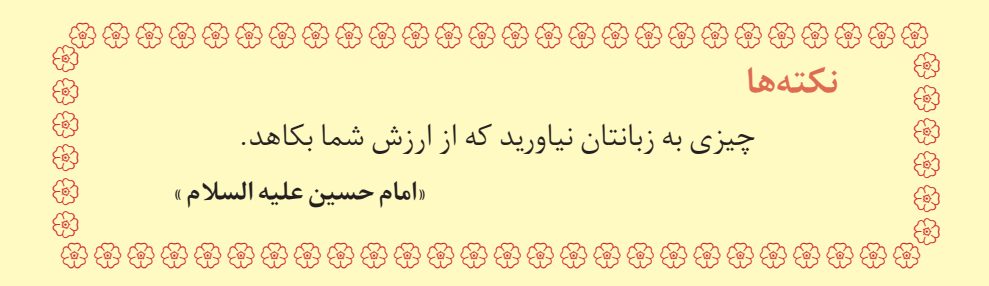

**فعاليتعملي3ــ1 ــ فاصلهيابي به روش مستقيم با استفاده از متر فلزی** ــ يک فاصلهٔ حدود ۱۰۰ متر را در محوطهٔ هنرستان و يا اطراف ان انتخاب کرده و پس از تثبيت نقاط ِ ابتدا و انتها، طول آن را با استفاده از يک متر فلزی و با رعايت اصول مترکشی، بهدست آوريد. ــ گزارش کاملی با رعايت اصول گزارشنويسی از فعاليت انجام شده بهصورت کتبی بهمعلم خود ارائه کنيد.

**راهنمايی** ابتدا یک کروکی تهیه کرده و امتدادِ مورد نظر را روی آن ترسیم کنید. با استفاده از امتدادگذاری، فاصلهٔ موردِ نظر را ابتدا به دهنههای کوچک تقسیم کنید و دهنههای کوچک را با استفاده از ميخکوبی تثبيت نماييد.

سپس با رعایت کامل اصول مترکشی و به صورت رفت و برگشت فاصلهٔ موردِ نظر را اندازهگيری کرده و در جدولی يادداشت نماييد.

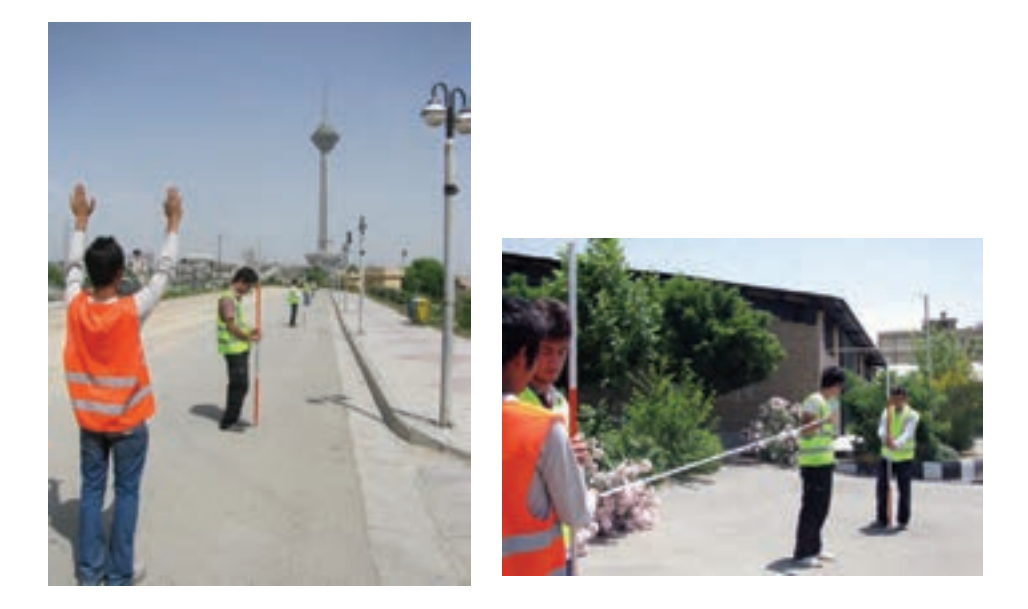

**شکل ٣ــ١ــ امتدادگذاری و مترکشی دهنهها**

فعاليتعملی٣ــ٢ــ فاصلهيابی به روش استاديمتری ـــ فاصلهٔ موردِ نظر در فعاليت قبل را به روش استاديمتري اندازهگيري نماييد. ــ گزارش کاملی با رعايت اصول گزارشنويسی از فعاليت انجام شده بهصورت کتبی بهمعلم خود ارائه کنيد.

**راهنمايی**

ابتدا تئودولیت را در روی نقطهٔ اول مستقر نمایید. سپس شاخصی را به طور کاملاً قائم در ٔ انتهای فاصله قرار دهيد. نقطه

پس از نشانهروی به شاخصِ موردِ نظر، تصویر دوربین را توسط پیچ فوکوس کاملاً واضح کرده همچنين تصوير تارهای رتيکول را برای چشم خود تنظيم و واضح کنيد، برای اين کار میتوان يک کاغذ سفيد را جلوی لنز دوربين گرفته و با استفاده از ِ پيچ مربوطه، صفحه تارهای رتيکول را روشن کنيد.

اکنون پيچ ِ حرکت تند دوربين و آليداد را قفل کرده و اعداد تار بالا و پايين روی شاخص را قرائت و يادداشت نماييد.

زاويهٔ شيب و يا سمتالراسي را هم در اين حالت مشاهده و يادداشت نماييد. برای اين کار از معلم خود کمک بگيريد.

اين بار دوربين را به نقطهٔ اخر منتقل کرده و مراحل قبل را تکرار کنيد.

با اين كار عمليات به پايان مى<sub>ر</sub>سد، فاصلهٔ افقى موردِ نظر را براى دو حالت رفت و برگشت محاسبه نموده و از آن ميانگين بگيريد.

نتيجهٔ بهدست امده به روش استاديمترى را با نتيجهٔ حاصل از متركشى از نظر سرعت و دقت مقايسه کنيد.

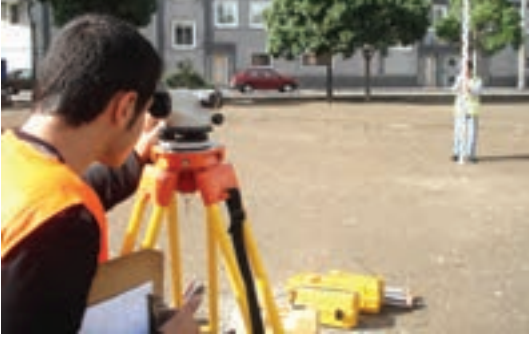

**شکل ٣ــ٢ــ فاصلهيابی بهروش استاديمتری**

فعاليت عملی ٣ــ٣ ــ فاصلهيابی به روش الکترونيکی <mark>ــ فاصلهٔ افقی گفته شده در فعالیت قبل</mark> را با استفاده از یک توتال استیشن چندينبار و از دو طرف اندازهگيری کرده و نتايج را در جدولی ياداشت نماييد و سپس آن را با هم مقايسه کنيد. ــ گزارش کاملی با رعايت اصول گزارشنويسی از فعاليت انجام شده بهصورت کتبی بهمعلم خود ارائه کنيد.

**راهنمايی: منوی طوليابی** ٔ به منظور قرار گرفتن در اين حالت میبايست کليد را زد که بعد از اين عمل صفحه نمايش بهصورت زير در خواهدآمد:

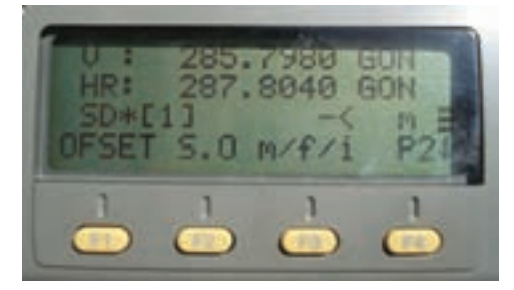

**شکل ٣ــ٣ــ صفحۀ اول منوی طوليابی درتوتال استيشن Topcon سری GTS ــ ٢٢٠**

در سطرِ نخستِ اين منو، مقدار زاويهٔ افق و در سطر دوم فاصلهٔ افقی و در سطر سوم، اختلاف ارتفاع نمايش داده میشود .

همان $d$ ور که قبلاً هم گفته شد، برای انتخاب گزینههای سطرِ آخر از کلیدهای اجرایی متناظر استفاده میشود که در ادامه به شرح عملکرد هر يک از آنها خواهيم پرداخت. **جدول ١ــ٣ــ گزينه های موجود در صفحه اول منوی طوليابی**

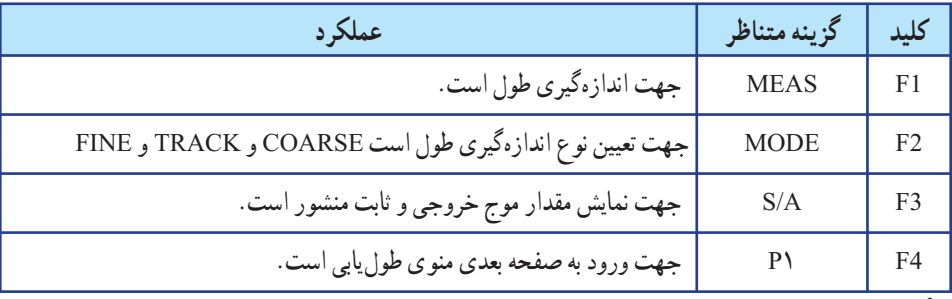

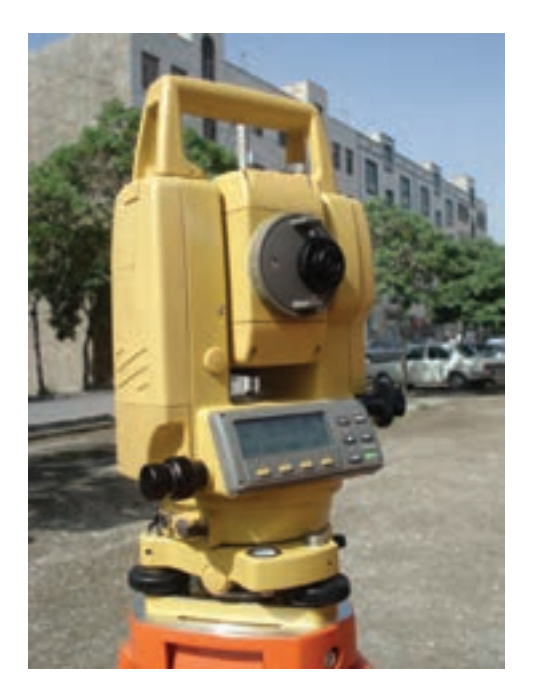

**شکل ٣ــ٤ــ توتال استيشن Topcon سری GTS ــ**

بعد از زدن کليد F۴ صفحهٔ دوم به صورت زير ظاهر مىگردد :

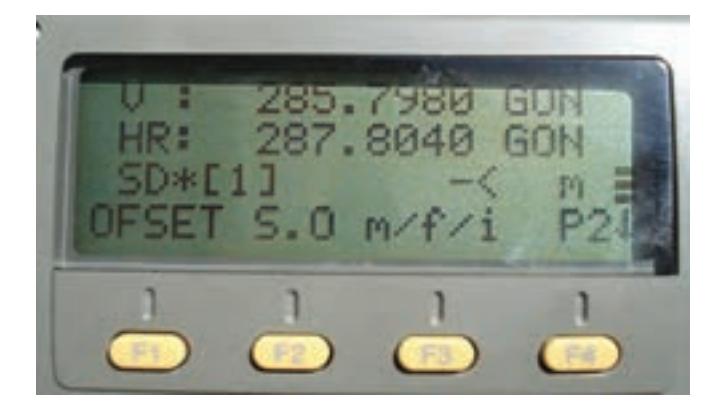

**شکل ٣ــ٥ــ صفحۀ دوممنوی طوليابی درتوتال استيشن Topcon سری GTS ــ**

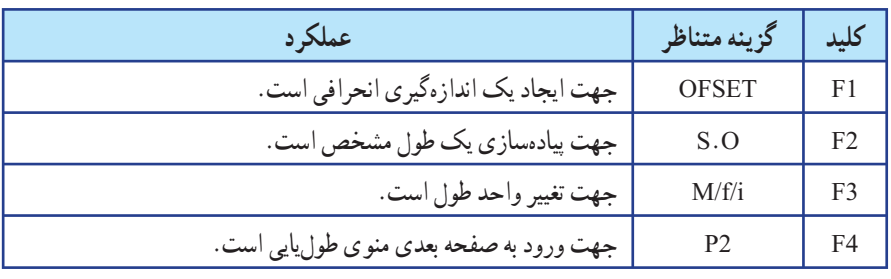

# **جدول ٢ــ٣ــ گزينههای موجود در صفحۀ ِ دوممنوی طوليابی**

بعد از زدن کليد F۴ به صفحهٔ اول باز میگردد.<br>.

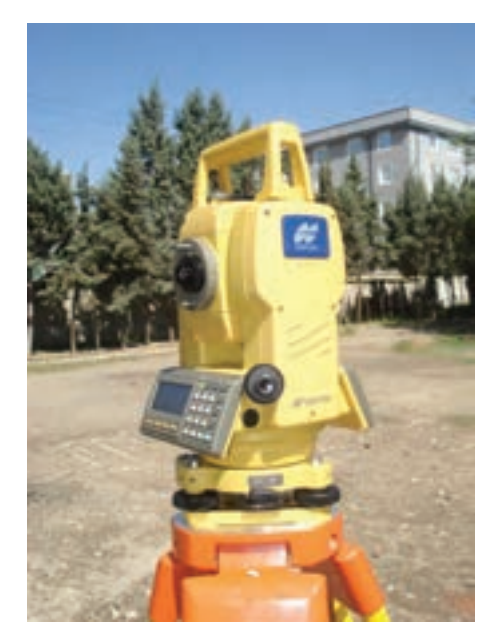

**شکل ٣ــ٦ــ توتال استيشن Topcon سری GTS ــ ٢٣٠**

**چهارفرآيند سازماندهی يک کارگروهی** ١**ــ ارزيابی وضع موجود ٢ــ برنامهريزی ٣ــ اجرا ٤ــ ارزشيابی** بيشتر بدانيم Û Û Û Û **اجرا ارزيابی وضع موجود برنامهريزی ارزشيابی**

فصل چهارم

**تعيين موقعيت**

**و امتدادهاى مبنا**

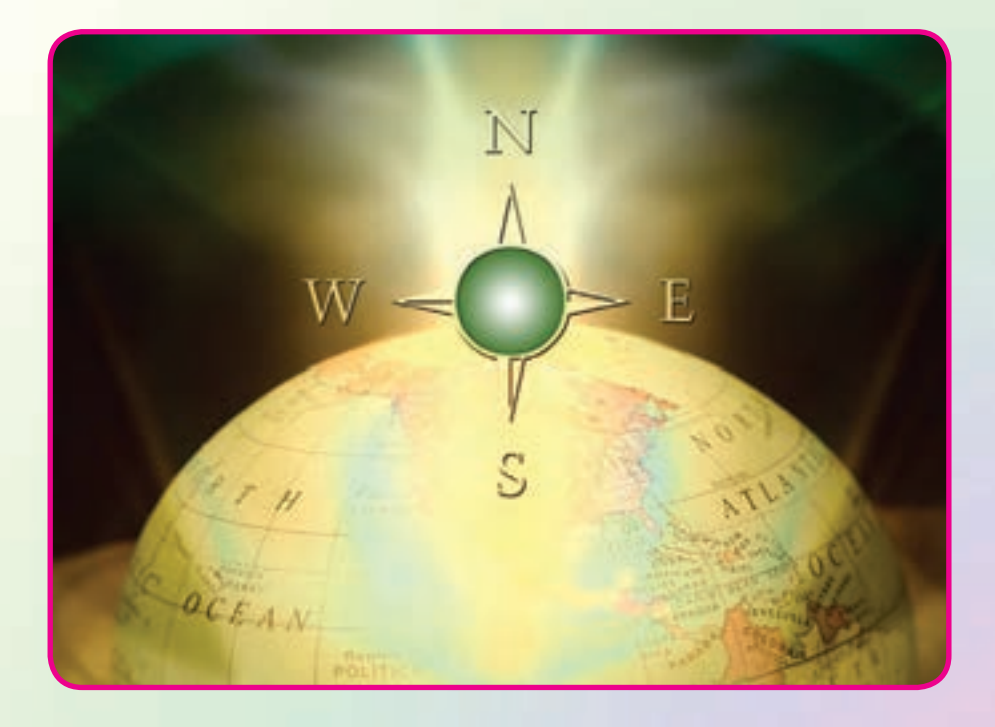

## هدفهای رفتاری

.

پس از آموزش و مطالعه اين فصل از فراگيرنده انتظار میرود بتواند: ١ــ فعاليت عملی ٤ــ١ (اندازهگيری آزيموت مغناطيسی امتدادها با قطبنما) را به درستی انجام دهد. ۲ــ فعاليت عملي ۴ـــ۲ (محاسبهٔ ژيزمان اضلاع يک چند ضلعي، با اندازهگيري زوايای اين چند ضلعی به روش کوپل و اندازهگيری ژيزمان ضلع اول) را به درستی انجام دهد.

مطالب پيشنياز قبل از مطالعهٔ اين فصل از فراگيرنده انتظار مىرود با مطالب زير اشنا باشد : ۱ــ آشنایی کامل با فصل ششم کتاب «مسّاحی» ٢ــ آشنايی کامل با فصل دوم کتاب «نقشهبرداری عمومی» ٣ــ آشنايی کامل با فصل چهارم کتاب «نقشهبرداری عمومی»

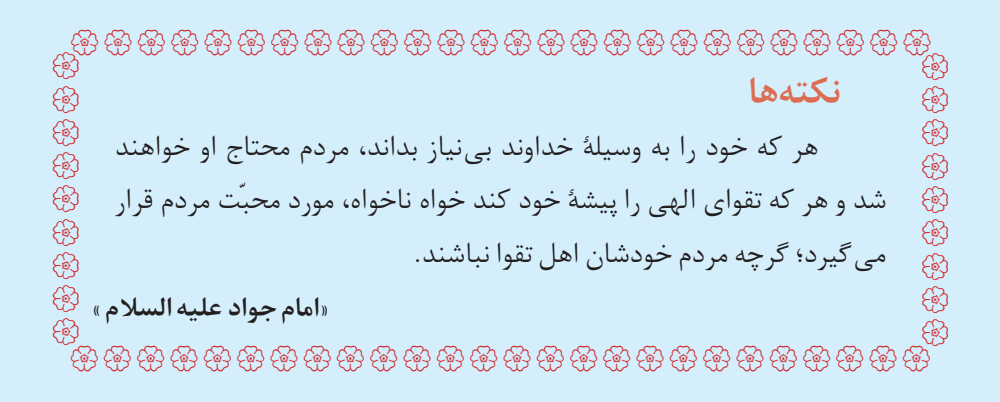

فعاليت عملی ٤ــ١ــ اندازهگيری آزيموت مغناطيسی امتدادها با قطبنما ــ مطابق شکل زير، يک پنج ضلعي به اضلاع حدود ٥٠ متري در محوطهٔ هنرستان و يا اطراف آن انتخاب کرده و پس از ميخکوبی نقاط ِ رأس آن، با استفاده از قطبنما، ازيموت مغناطيسي کليۀ اضلاع اين پنج ضلعي را اندازهگيري کنيد. ــ گزارش کاملی با رعايت اصول گزارشنويسی از فعاليت انجام شده بهصورت کتبی بهمعلم خود ارائه کنيد. **شکل ٤ــ١ــ اندازهگيری آزيموت مغناطيسی اضلاع**

**راهنمايی** با قطبنما و نحوهٔ کار ان در کتاب «عملیات مسّاحی» اشنا شدهاید. برای اندازهگیری ازیموت<br>. ٔ امتدادها کافی است که بر روی نقاطِ رأس چند ضلعی مستقر شده و با استفاده از قطبنما به سمت نقطهٔ بعدی نشانهروی کنيد. سپس عددی را که قطبنما نشان میدهد يادداشت نماييد.

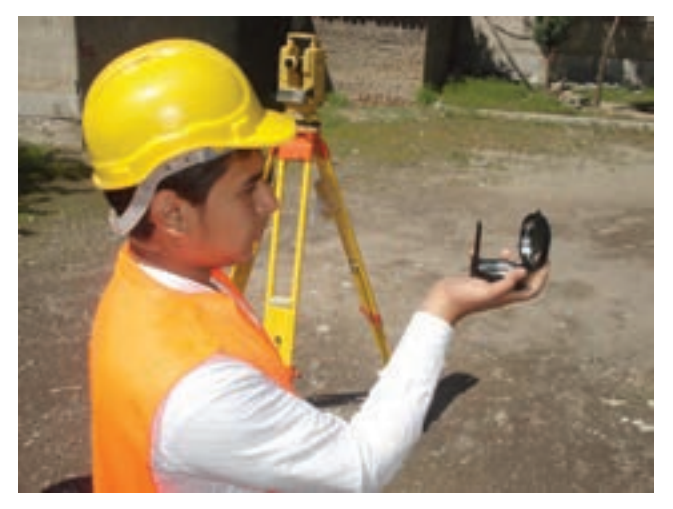

**شکل ٤ــ٢ــ اندازهگيری آزيموت رئوس چندضلعی به کمک قطبنما**

فعاليت عملی ٤ــ٢ــ محاسبۀ ژيزمان ِ اضلاع يک چند ضلعی با اندازهگيری زوايای اين چند ضلعی به روش کوپل و اندازهگيری ژيزمان ضلع اول ٔ ــ در پنج ضلعی ِ فعاليت قبل، آزيموت مغناطيسی ضلع AB را که بهوسيله ٔ قطبنما اندازهگیری شده، به عنوان ژیزمان این ضلع در نظر بگیرید. سپس زاویهٔ کلیهٔ رئوس اين پنج ضلعی را بهوسيلهٔ تئودوليت و به تعداد يک کوپل مشاهده کنيد. حال با داشتن ژيزمان AB و زاويهٔ رئوس اين پنج ضلعی، ژيزمان کليهٔ اضلاع را محاسبه کنيد و نتايج بهدست آمده را با نتايج ِ فعاليت قبلی مقايسه نماييد. ــ گزارش کاملی با رعايت اصول گزارشنويسی از فعاليت انجام شده بهصورت کتبی بهمعلم خود ارائه کنيد.

> **راهنمايی** ابتدا نقاطِ رئوس پنج ضلعی را بر روی زمین میخکوبی می کنیم.

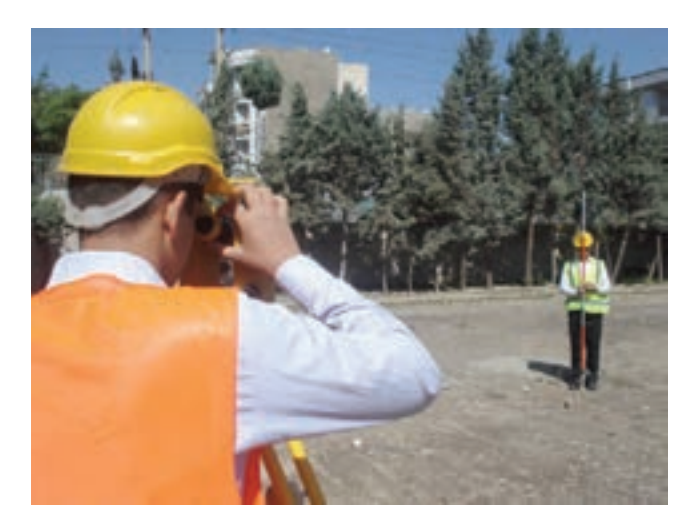

**شکل ٤ــ٣ــ برداشت زاويه و ژيزمان يک امتداد**

سپس مانند فعاليت قبل به کمک يک قطبنما، ژيزمان ورودی را قرائت میکنيم. با استقرار زاويهياب بر روی هر کدام از رئوس شبکه، آن زاويه را به صورت کوپل قرائت کرده و محاسبه می کنيم.

نحوهٔ اندازهگيری زاويه به روش کوپل را در فصل زاويهيابی (دوم) فرا گرفتيد. سپس با داشتن زوايا و ژيزمان معلوم امتداد اول، می $\vec{v}$ وانيد، ساير ژيزمان $\vec{a}$  را محاسبه کنيد. برای سهولت کار میتوان اطلاعات را در جدولی مانند جدول زير يادداشت کرد:

| نقاط | زوایای نقاط<br>رئوس شبكه | ژیزمان امتدادها |
|------|--------------------------|-----------------|
|      |                          |                 |
|      |                          |                 |
|      |                          |                 |

**جدول ٤ــ١ــ جدول محاسبۀژيزمان امتدادها**

هنگامعمليات بايدتا حدامکان به ميخها نشانهروی کرده و در صورت نداشتن ديد، ژالنی را روی ميخ به حالت قائم قرار داده و آنرا قرائت کنيد. در صورتی که هنگام قرائت کوپل، تراز دوربين به هم بخورد، بايد مجدداً دوربين را سانتراژ و تراز کنيدوعمليات را تکرار نماييد.

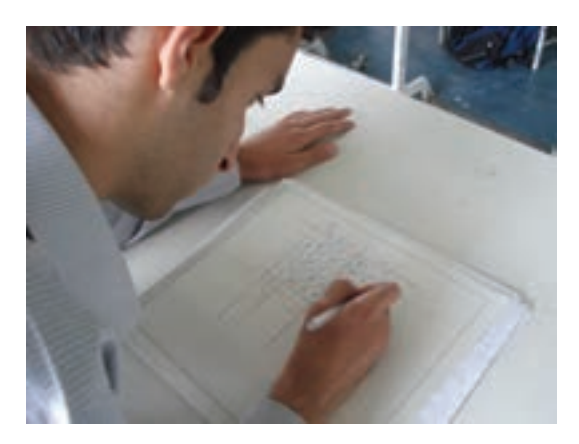

**شکل ٤ــ٤ــ محاسبۀژيزمان کليۀ اضلاع با استفاده ازژيزمان معلوم ضلع اول و اندازهگيری زوايا**

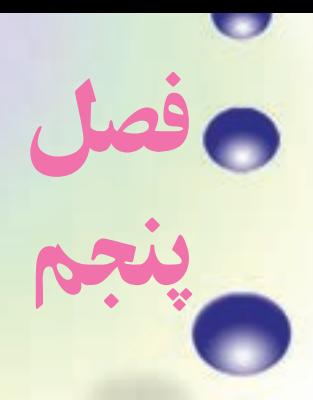

**تعيين مختصات ايستگاهى**

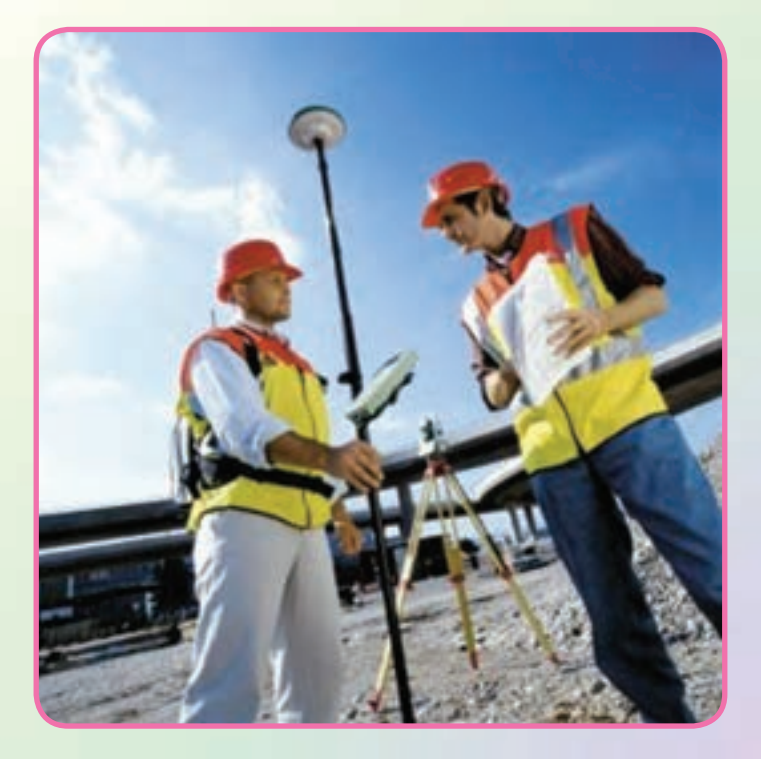

هدفهای رفتاری

پس از آموزش و مطالعه اين فصل از فراگيرنده انتظار میرود بتواند: ۱ـــ فعالیت عملی ۵ ـــ۱ (مشاهدهٔ خطا در پلیگون) را به درستی انجام دهد. ٢ــ فعاليت عملی ٥ ــ٢ (پيمايش بسته (پليگون)) را به درستی انجام دهد. ۳ــ فـعـاليـت عملي ۵ ـــ۳ (محـاسبهٔ مـختـصاتِ رئـوس پيمـايش بـا استفـاده از توتالاستيشن) را به درستی انجام دهد.

مطالب پيشنياز قبل از مطالعهٔ اين فصل از فراگيرنده انتظار مىرود با مطالب زير اشنا باشد : ۱ــ اشنایی کامل با فصل پنجم کتاب «مسّاحی» ٢ــ آشنايی کامل با فصل دوم کتاب «نقشهبرداری عمومی» ٣ــ آشنايی کامل با فصل سوم کتاب «نقشهبرداری عمومی» ٤ــ آشنايی کامل با فصل پنجم کتاب «نقشهبرداری عمومی»

UUUUUUUUUUUUUUUUUUUUUUUUUU UUUUUUUUUUUUUUUUUUUUUUUUUU UUUUUUUUU UUUUUUUUU **نكتهها** سه چيز، سبب رسيدن به رضوان خدای متعال میباشد: 1 ــ نسبت به گناهان و خطاها، زياد استغفار و اظهار ندامت كردن؛ 2 ــ اهل تواضع و فروتن بودن؛ 3 ــ صدقه و كارهای خير بسيار انجام دادن . **«امام جواد عليه السلام »**

فعاليت عملی٥ــ١ــ مشاهدۀ خطا در پليگون ــ با راهنمايی معلم خود يک مربع با اضلاع ٥ متر را با دقت و رعايت اصول مترکشی به روش «٥ــ٤ــ٣» روی زمين پياده کرده و آن را بهصورت رفت و برگشت کنترل کنيد. دقت کنيد زوايا دقيقا با متر٩٠ درجه پياده شوند. ــ حال با استفاده ازيکتئودليتديجيتالی،زوايایپياده شده بهروش «٥ــ٤ــ٣» را ب<mark>ه طريقهٔ کوپل با دقت اندازهگيری کرده و نتايج را در جدول کوپل يادداشت کنيد.</mark> ــ آيا بين اندازهگيری با متر و اندازهگيری با دوربين اختلافی وجود دارد؟ کدام پليگون دقيق تر است؟ اگر بهجای اين چهار ضلعی بخواهيد يک پليگون اطرافٍ هنرستان خود ببنديد چه بايدکرد؟ ــ گزارش کاملی با رعايت اصول گزارشنويسی از فعاليت انجام شده بهصورت کتبی بهمعلم خود ارائه کنيد.

**راهنمايی** کار با متر و پياده کردن زاويه با استفاده از متر به روش «٥ــ٤ــ٣» را در فصل پنجم کتاب «مساحی» سال قبل آموختيد.

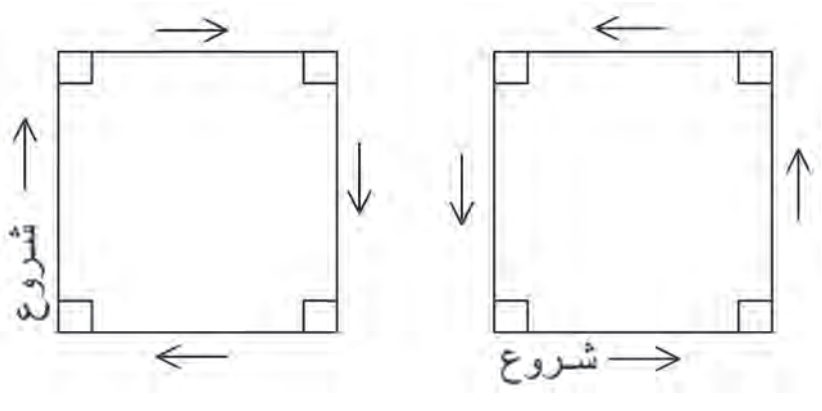

**شکل ٥ــ١ــ مترکشی بهصورت رفت و برگشت**

نحوهٔ اندازهگیری زاویه به روش کوپل را نیز در فصل زاویهیابی در کتاب «نقشهبرداریعمومی»<br>. فراگرفتيد.

فعاليت عملی٥ــ٢ــ پيمايش بسته (پليگون) ــدر حياط هنرستان، پنج نقطهرا بهعنوان ايستگاه انتخاب کردهوهررأسرادو کوپل قرائت کنيد. سپس امتداد بين ايستگاههارا با امتدادگذاری، دقيق مترکشی کنيد. با کمک يک قطبنما ژيزمان يک امتداد را اندازهگيری کرده و مختصات نقطهٔ شروع را به طور فرضی(١٠٠٠ و١٠٠٠) در نظر بگيريد. با تشکيل جدول پيمايش، مختصات نصحیح شدهٔ نقاطِ رئوس پیمایش را محاسبه کنید.<br>. ــ گزارش کاملی با رعايت اصول گزارشنويسی از فعاليت انجام شده بهصورت کتبی بهمعلم خود ارائه کنيد.

> **راهنمايی** برای انتخاب ايستگاهها نکات زير را بايد رعايت کرد: ١ ــ هر ايستگاه به ايستگاه قبلی و بعدی خود ديد داشته باشد.

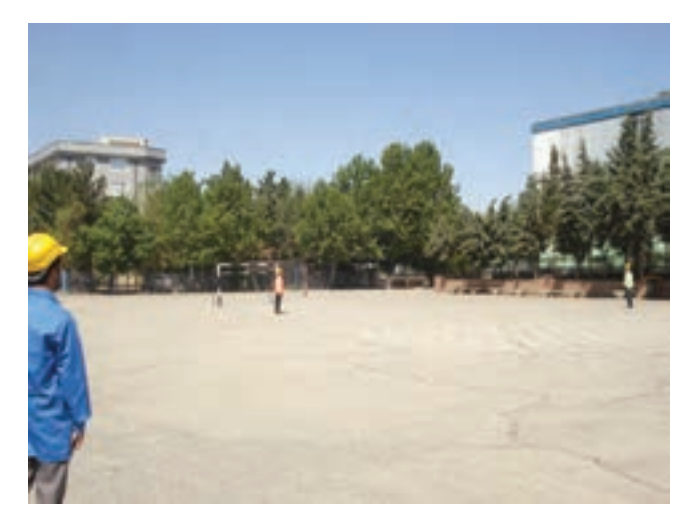

**شکل ٥ــ٢ــ ديدايستگاهها به ايستگاه قبل و بعداز خود**

٢ ــ تا حد امکان، ميخ ايستگاه با دوربين قابل رؤيت باشد و مانعی بين ايستگاه وجود نداشته باشد. (در اين صورت روی ايستگاه ژالن قرار داده و آن را قرائت میکنيم.) ٔ بين ايستگاهها نبايد خيلی زياد باشد. ٣ ــ فاصله

٤ ــ ايستگاهها بايددر جای مستحکم قرار داشته باشد. ٥ ــ برای هر ايستگاه يک يا دو رفرانس در نظر گرفته شود. در هنگامعمليات برای سادگی کار بهتر است نکات زير را مد نظر داشت: ٔ بعدی را قرائت کنيم. ٔ قبلی صفرصفر کرده و نقطه ــ به نقطه ــ ِ لمب افقی دوربين در حالت راست گرد باشد، يعنی در جهت عقربههای ساعت افزايش پيدا کند.

ــ دوربين در حالت دايره به چپ باشد، يعنی لمب قائم، سمت چپ قرار داشته باشد.

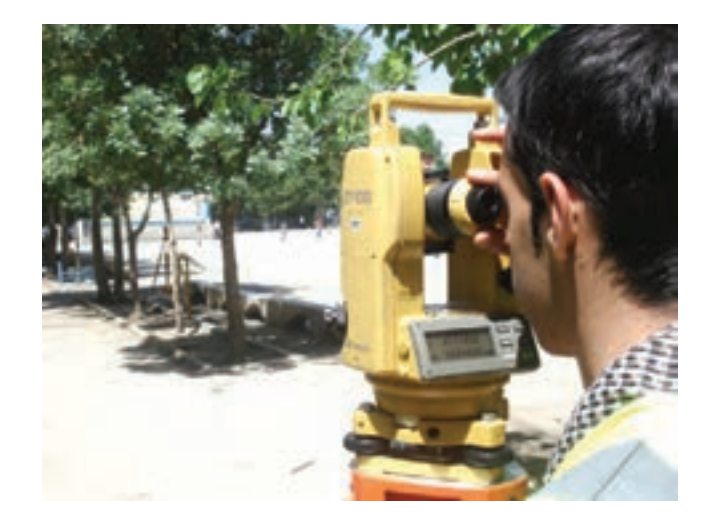

**شکل ٥ــ٣ــ هنگام شروع عمليات زاويهخوانی، دوربين در حالت دايره به چپ باشد.** 

با قطب نما ونحوهٔ کار ان در کتاب «عملیات مساحی» اشنا شدهاید. نحوهٔ اندازهگیری زاویه به<br>. روش کوپل را نيز در فصل زاويهيابی فراگرفتيد.

پس از انتخاب ايستگاهها، زوايا را بهصورت کوپل خوانده و در جدول مربوطه يادداشت می کنيم. سپس طول ها را بهصورت رفت و بر گشت برداشت کرده و در جدول ياداشت می کنيم. حال با داشتن مختصات معلوم نقطة اول و ژيزمان ورودی که يا به کمک قطبنما و يا با استفاده از دوربين آن را بهدست آوردهايم میتوانيم جدول پيمايش را تشکيل داده و مختصات ساير رئوس پليگون را محاسبه نماييم.

فعاليتعملي ٥ـــ٣ــ محاسبۀ مختصات رئوس پيمايش با استفاده از توتال استيشن ــ در حياط هنرستان ٦ نقطه را بهعنوان ايستگاه در نظر گرفته و زوايا و طولها را با استفاده از توتال استیشن برداشت کنید. مختصات نقطهٔ شروع را به طور فرضی (٠٠٠هـ) در نظر بگيريد. با تشکيل جدول پيمايش، مختصات تصحيح شدهٔ نقاطِ رئوس پيمايش را محاسبه کنيد. ــ گزارش کاملی با رعايت اصول گزارشنويسی از فعاليت انجام شده بهصورت کتبی بهمعلم خود ارائه کنيد.

**راهنمايی:خلاصهای ازمحاسبات**

محاسبات مربوط به زاويه و كوپل را در فصل دوم اموختيد. با منوى طول<sub>ط</sub>ابى و نحوهٔ برداشت<br>. طول نيز در فصل سوم اشنا شديد. محاسبهٔ ژيزمان اضلاع را هم در فصل چهارم فرا گرفتيد. با تشکيل جدول پيمايش میتوانيد X و Y تصحيح شده برای هر نقطه از رئوس پيمايش را محاسبه کنيد.

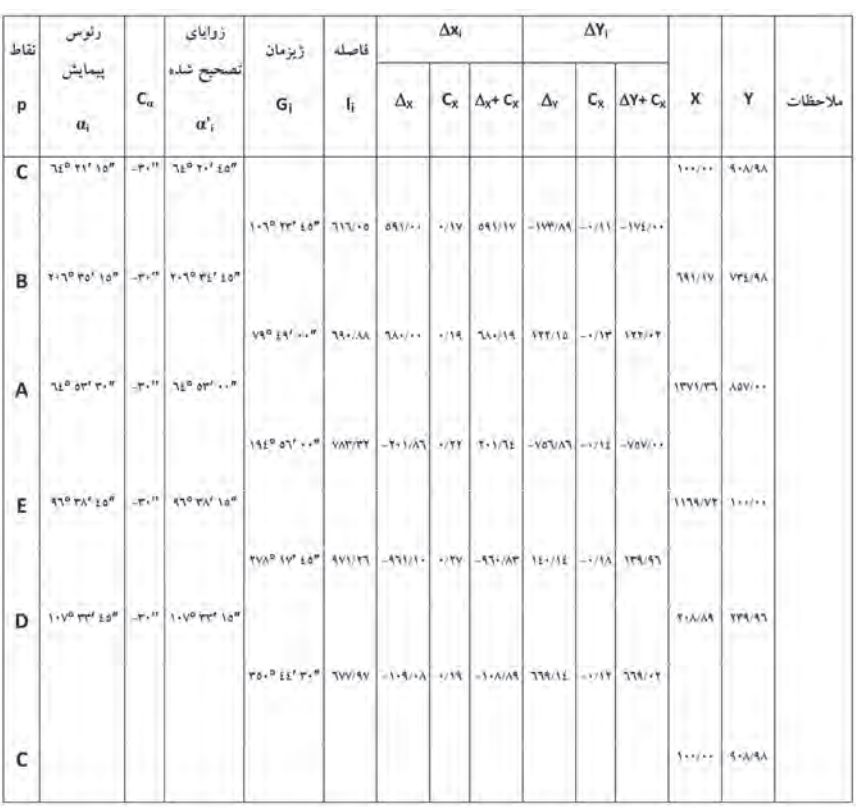

**جدول ٥ــ١ــ نمونهای ازيک جدول پيمايش**

٦١

فعاليتعملی٥ــ٤ــآشنايی با گيرنده **GPS** دستی و تعيين مختصات نقاط با آن ــ با استفاده ازگيرنده GPS دستی مختصات چندنقطهروی زمين رادر سيستم مختصات بيضوی جهانی بهدست آورده و در جدولی يادداشت نماييد. سپس با استفاده از گزينهٔ ثبت نقاط موقعيت اين نقاط را در گيرندهٔ خود ذخيره<br>. ٔ کنيد. حال از مکانی دورتر از محل نقاط با استفاده از گزينهٔ راهبری موجود در گيرندهٔ GPS موقعيت نقاط ثبت شده در گيرنده را پيدا کنيد. ــ گزارش کاملی با رعايت اصول گزارشنويسی از فعاليت انجام شده بهصورت کتبی بهمعلم خود ارائه کنيد.

**راهنمايی: آشنايی با گيرنده GPS دستی مدل Vista Etrex Garmin کليدهای عملگر گيرنده**

> **کليد موسوم به Stick Click:**  اين کليد در بالای <mark>صفحهٔ نما</mark>يش دستگاه واقع است، همانطور که در شکل مقابل نيز ديده می شود اين کليد در پنج وضعيت حرکت می کند که در هر کدام از اين وضعيتها عمل خاصی برای آن تعريف شده است. اين کليد را اصطلاحا کليد پنج کاره مي نامند. با زدن اين کليدبه سمت داخل (به صورت فشار کوتاه مدت به سمت داخل) گزينهای که کادر فعالسازی روی آن قرار

دارد انتخاب میشود. با فشار طولانی اين کليد به سمت

داخل عمل ثبت (ذخيره Waypoint (نقطه به صورت دستی انجام میشود. با فشار اين کليد به سمت بالا **شکل ٥ــ٤** و پايين و يا سمت چپ و راست کادر

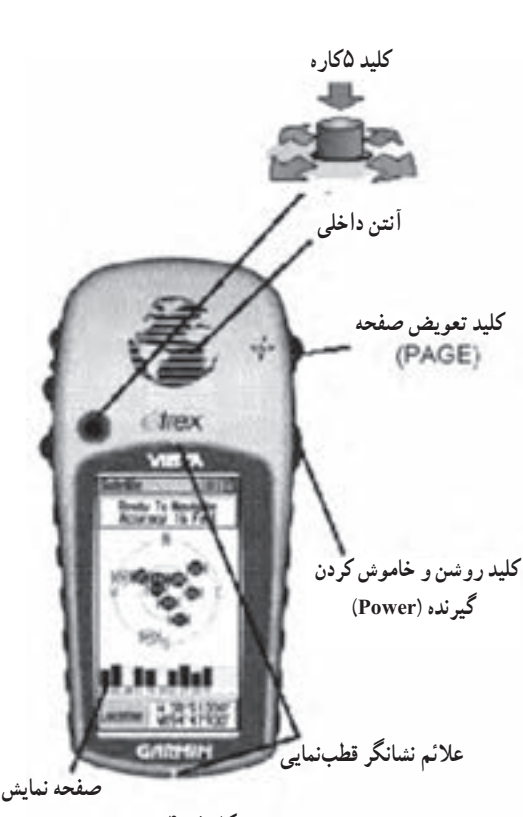

فعالسازی در فهرست گزينهها به همان سمت حرکت میکند . همچنين با حرکت دادن به سمتهای مذکور میتوان نمادها، دادههای عددی و حروف اسامی نقاط را در صفحه ديدو ضبط کرد.

**کليد صفحۀ Page :** اين کليددر دو حالت در اختيار کاربر است :

ٔ با فشاردادن اين کليدبه سمتداخل وکوتاه مدتبه ترتيبصفحههایاصلی رارویصفحه نمايش مشاهده می کنيد.

با فشار دادن و نگهداشتن اين کليد میتوان قطب نمای الکترونيکی دستگاه را خاموش و روشن کنيد.

**کليدروشن و خاموش کردن دستگاه (Power(:** اين کليدنيز در دو حالت در اختيار کاربر است :

با فشار دادن و نگهداشتن اين کليدمیتوانيد دستگاه را خاموش و روشن کنيد.

با فشار کوتاه مدت اين کليدمیتوانيداز روشنايی صفحه جهت کار در شب و در جاهايی که بهعلت کمبود نور، توان ديد صفحه نمايش دستگاه نيست، استفاده کنيد.

ٔ نقشه **کليدهای تغيير مقياس صفحه (Out Zoom/In Zoom(:** اين کليدها در دو صفحه و ماهواره کاربرد دارند.

> در صفحه نقشه با زدن هرکدام از کليدهاونگاه داشتن اين کليدها مقياس نقشه تغيير مے کند.

> در صفحهٔ ماهواره با زدن هرکدام از کليدها و نگاه داشتن اين کليدها ميزان روشنايی و تاريکی <mark>صفحهٔ</mark> نمايش (Contrast) تغيير می کند.

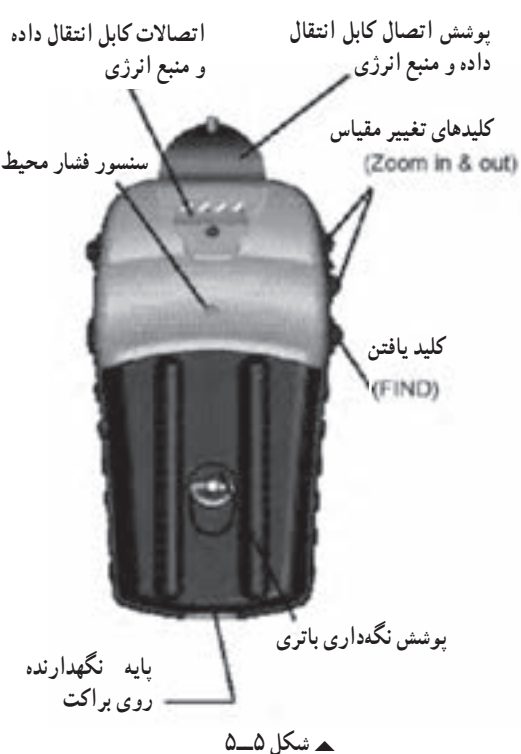

**کليديافتن (Find (** با زدن اين کليدبه منوی، يافتن فهرست نقاط دسترسی میيابيم. بايد توجه داشت اين دستگاه برای دست چپ طراحی شده است ولی کار با دست راست نيز اشکالی در استفاده ايجاد نمی کند.

**شروع به کارگيرنده**

برای شروع به کار، دستگاه را به محلی باز و بدون سقف برده و کليد Power را فشار داده و آنقدر نگاه داريد تا دستگاه روشن شود. در قدم اول در صفحه نمايش پيام خوشآمدگويی ديده میشود. در صورت زدن کليد تعويض صفحه (Page (دانستههايی در مورد کپیرايت و پيامهای هشدار دهنده و سپس صفحهٔ گزارش ماهوارهها نمايان مىشود. بايد توجه داشت که برای اولين بار که گيرندهراروشن میکنيددر حدود پنج دقيقهزمان برای يافتن موقعيت گيرندهوبهعبارت ديگر برای توجيه دستگاه با محيط نياز است. اما اين زمان در مرتبه های بعدی به ١٥ تا٩٥ ثانيه کاهش مي يابد.

هنگامیکه تعداد ماهوارهها و امواج رسيده از هر کدام به حد قابل قبول رسيد در بالای همين صفحه پيغامیمبنی بر اينکه گيرنده آمادگی کار را دارد(Navigation to Ready (ديده میشود.

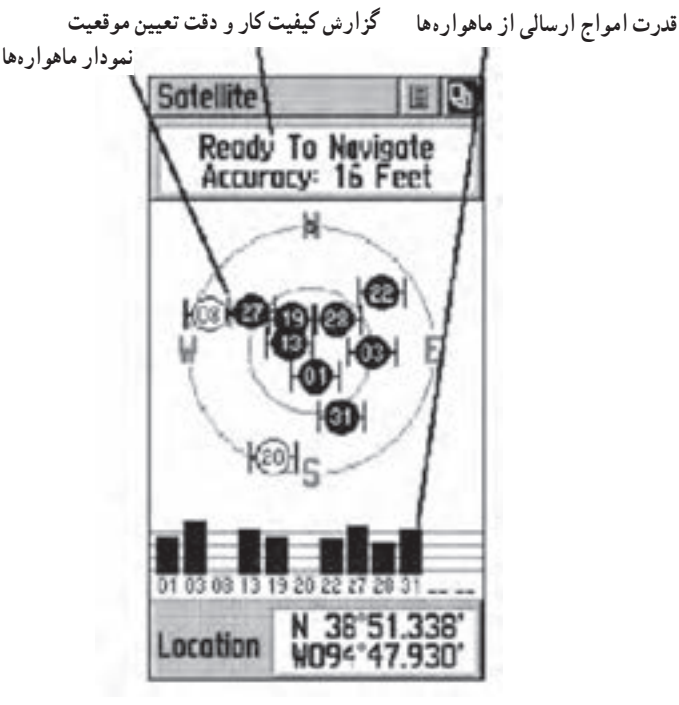

**شکل ٥ــ٦**

### **گردش و انتقال به صفحههای اصلی**

نمام اطلاعات لازم جهت کار با این گیرنده در شش صفحهٔ اصلی خلاصه شده است. شما ٔ ديگر وارد شويد. میتوانيدبا فشار دادن کليد Page از هر صفحه به صفحه ٔ صفحات اصلی عبارت|ند از : صفحهٔ امار و اطلاعات درباره ماهوارهها، صفحهٔ نقشه، صفحهٔ

راهبری، صفحهٔ ارتفاع سنجی، صفحهٔ محاسبه میزان سفر و صفحهٔ اصلی.

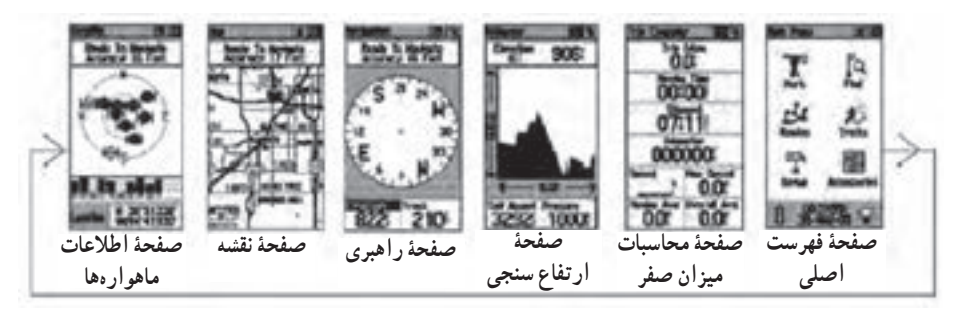

**شکل ٥ــ٧** 

در هرکدام از اين شش صفحهٔ اصلي علاوه بر راهنماييهايي که در زمينهٔ راهبری مشهود است در بالای هر کدام دو دکمهٔ نرم افزاری دیده میشود که برای دسترسی به گزینههای مندرج در این دکمهها میتوانيد از کليد پنج کاره استفاده نموده و کادر فعالسازی را به روی اين دکمهها برده و با فشار همان کليدبه سمت داخل آنها را انتخاب کنيد.

شکل زير مثالی از فعال سازی دکمه های مذکور در صفحه نقشه میباشد.

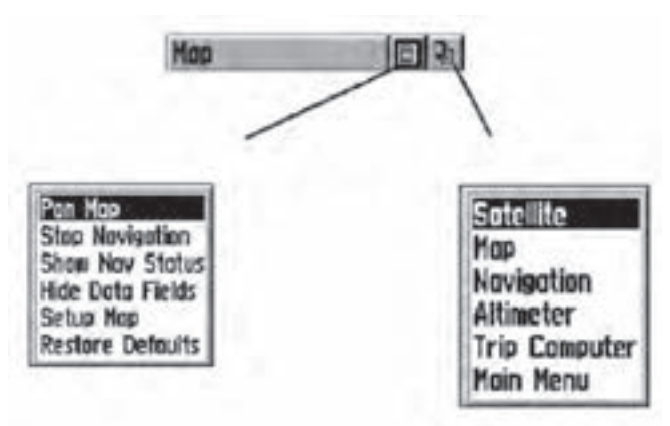

**شکل ٥ــ ٨** 

#### **صفحه فهرست اصلی(Page Main (**

با استفاده از کليد Page صفحهٔ اصلي را ظاهر کنيد. صفحهٔ فهرست اصلي يکسري گزينههاي متفاوت طبقهبندی شده در اختيارتان قرار می دهد. از طريق اين صفحه است که می توان موقعيت نقاط دلخواه را ثبت نمود همچنين اطلاعاتی در زمينهٔ نقشه به طور مثال موقعيت يک شهر، يک نشانی، اماکن ديدنی و ... را يافت. در اين صفحه امکان ساختن جدول مسير، ثبت رد مسير پيموده شده توسط شخص، تنظيم سيستم کاربری دستگاه مانندواحدها و ... وجود دارد .

ٔ فهرست اصلی خود شامل چند **زير شاخههای فهرست اصلی:** مطابق شکل زير صفحه زير صفحه میباشدکه در ادامه بهشرح موارد مهم آن میپردازيم:

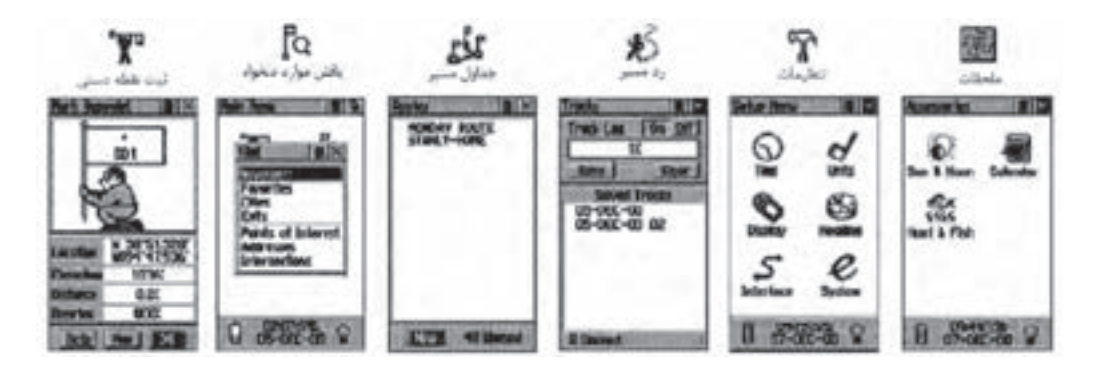

#### **شکل ٥ــ٩**

**صفحۀ ثبت نقاط به روش دستی:** امکان ثبت مختصات نقطه استقرار را به کاربر می رهد.

**صفحۀ يافتن نقاط دلخواه:** امکان يافتن نقاط ثبت شده قبلی و رسيدن به آن نقاط دلخواه را فراهم میکند.

**صفحۀ جداول مسير:** امکان داشتن يک جدول شامل مجموعهای ازنقاط ثبت شده دستی را فراهم میکند از اين جدول میتوانيد برای راهبری شخص بر روی مسيری که از اين نقاط ساخته میشود بهره بجوييد.

**صفحۀ تنظيمات :** در اين صفحه میتوانيد زمان رسمیکشور، واحدهای اندازهگيری، ميـزان روشنايـی و کنتـراست آن، انتـخاب نـوع جهت شمال برای هـدايت بهتـر و... را تنظيم کنيد.

**روشهای راهبری پايه** جهت کار بهينه با دستگاه موجود نياز است برخی از تکنيکهای پايه جهت راهبری شما به موقعيت مورد نظر نظير ثبت موقعيت (مختصات) نقطه فعلی بهروش دستی، و طی مسير کوتاهی با هدايت دستگاه و برگشت از همان مسير را آموخت.

**ثبت موقعيت نقطه استقرار به روش دستی(Point Way Mark(:** اولين قدم جهت

راهبری برای رسيدن به يک نقطه ثبت آن به موقعيت به روش دستی است (ثبت يک Point Way (جهت ثبت مختصات يک نقطه به روش زيرعمل میکنيم :

١ــ در نقطهای که قرار است موقعيت آن را در گيرنده خود ذخيره کنيد مستقر شويد، سپس کليد پنجکاره ٔ را به سمت داخل فشار داده و آنقدر نگه داريد تا صفحه ثبت نقاط نمايان شود. در اين زمان موقعيت کاربر هرکجا که باشد تحت نام عددی سه رقمی به صورت پيش فرض ديده میشود. قبل از ثبت نهايی نقطه میتوان نامیدلخواه به جای آن عدد سه رقمی برای آن نقطه انتخاب کنيد همچنين میتوانيد جهت تشخيص بهتر نقطه نمادی را برای آن انتخاب کنيد. برای اين کار بهوسيله کليد پنج کاره کادر فعال سازی را روی نام نقطه (که در حالت پيش فرض ٠٠١ است) برده و برای وارد کردن نام جديد اين کليد را فشار دهيد.

٢ــ مطابق شکل جدول انتخاب حروف و اعداد ظاهر میشود، بهوسيلهٔ کليد پنج کاره حروف مختلف برای نام دلخواه را پيدا و با فشار آن به سمت داخل انتخاب کنيد.

٣ــ پس از اينکه نام مورد نظر را کامل وارد کرديد با استفاده از کليد پنج کاره به روی گزينهٔ ok رفته انLرا انتخاب کنيد. با اين عمل نام مورد نظر برای نقطه تأييد و جدول انتخاب حروف و اعداد بسته میشود.

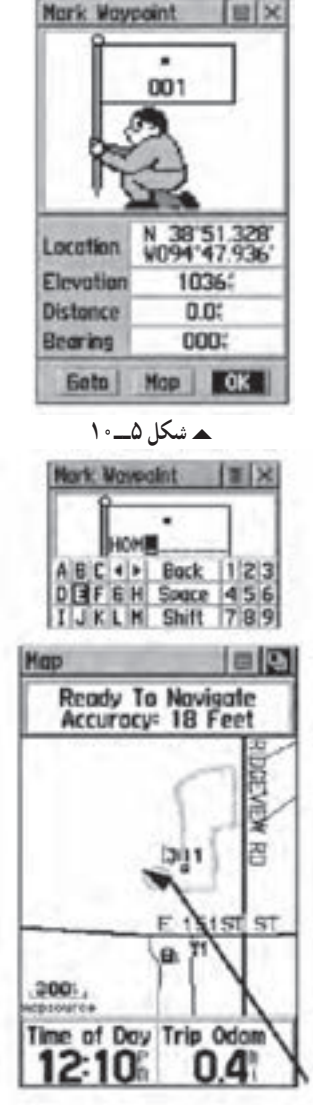

**شکل ٥ــ١١**

۴ــ برای انتخاب يک نماد برای نقطه بهوسيلهٔ کليد پنج کاره کادر فعال $بازی را روی نماد$ نقطه برده و فشار دهيد. تا فهرست نمادهای موجود در حافظه دستگاه ظاهر شود. با استفاده از کليد پنجکاره روی نماد مورد نظر رفته و با فشار اين کليد نماد را انتخاب کنيد. و در پايان برای تأييد اين عمل کليد ok را از پايين صفحه انتخاب کنيد.

٥ــ تا اينجا نقطه مورد نظر با نام دلخواه شما ثبت شد. حال با زدن چندين مرتبه کليد تعويض صفحه (Page) صفحهٔ نقشه را ظاهر کنید. در این صفحه نقطه ثبت شده در دستگاه در روی نقشه و در مرکز صفحه مشاهده میشود. برای ديدبهتر میتوانيداز کليدهای بزرگ نمايی(Zoom) استفاده کنيد.

۶ــ حال در حالی که نقطهٔ مورد نظر را در روی صفحه مشاهده میکنید ، حول وحوش این نقطه و در جهات مختلف شروع به حرکت و قدم زدن کنيد. همانطور که میبينيد يک مثلث پيکانی شکل جهت و مقدار حرکت شما را نشان میدهد، و همچنين رد مسير طی شده توسط يک خطچين به نمايش در میآيد.

**بازگشت به نقطه شروع (TO GO(**

١ــ برای انجام اين کارکه به فرآيند TO GO معروف است در همان صفحه نقشه با استفاده از کلید پنج کاره کادر فعال سازی را روی دکمهٔ نرم افزاری دوم (بالای صفحه سمت راست) برده و آن را انتخاب کنيد.

> ٢ــ پس از فعال کردن اين دکمه دو انتخاب وجود دارد:

> الف) Nearest که به معنای نزديکترين نقاط به موقعيت فعلی میباشد

> ب) Name By که به معنای يافتن نقاط از فهرست کامل نقاط موجود در حافظه است.

> ٣ــ با انتخاب هر کدام از گزينه های فوق فهرستی از نقاط ثبت شده قبلی به نمایش در می!ید. بهوسیلهٔ کلید پنجکاره نام نقطه مورد نظر را انتخاب کنيد با اين عمل اطلاعاتی در زمينه نقطهٔ انتخابی پديدار میشود.

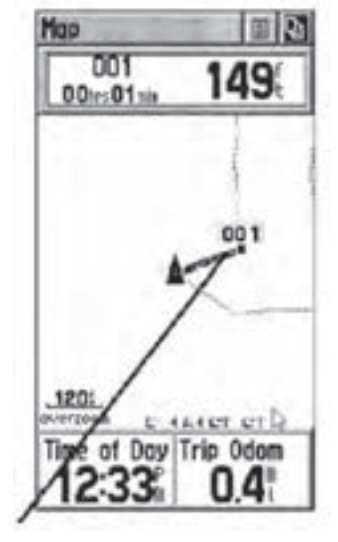

**شکل ٥ــ١٢**

ٔ کليد پنج کاره کادر فعال سازی را بر روی دکمه نرم افزاری GOTO انتخاب و ٤ــ بهوسيله فعال کنيد.

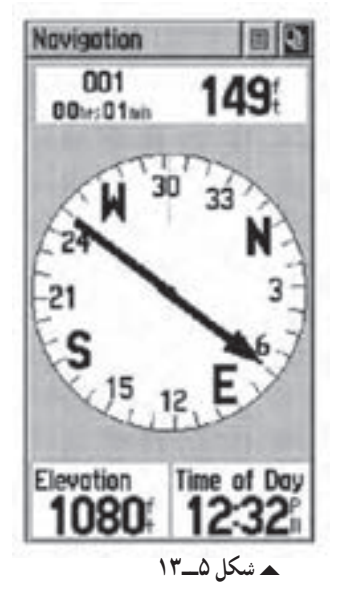

ٔ اصلی راهبری برويد. در ٥ــ سپس بهوسيله زدن کليد تعويض صفحه (Page (بر روی صفحه اين صفحه در حقيقت قطبنمايی تعبيه شده است که در آن ژيزمان امتداد صحيح حرکت نسبت به شمال را مشاهده می کنيد. در اين صفحه مسير حرکت صحيح به سمت نقطه مورد نظر را بهوسيله جهت پیکان مشاهده می کنید. در بالای این صفحه همچنین نام نقطهٔ هدف و فاصلهٔ افقی از موقعیت فعلی تا نقطهٔ هدف و زمانی که لازم است تا با سرعت حرکت فعلی شما به اين نقطه برسيد نمايش داده میشود. ۶ــ پس از رسیدن به نقطهٔ مورد نظر جهت اتمام کار به وسیلهٔ دکمهٔ نرم افزاری اول که در بالای ٔ نمايش وجود دارد، میتوانيد اتمام فرآيند GOTO را اعلام نماييد. صفحه

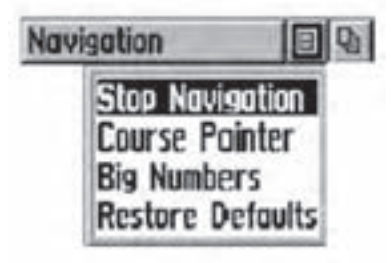

**شکل ٥ــ١٤**

**نكتهها:**

ــ كارآفرينی عبارت است از فرآيند خلق چيزی باارزش و متفاوت، از طريق اختصاص زمان و تلاش كافی، همراه با خطرمالی و رضايت شخص از نتايج حاصل شده. ــ فرآيندكارآفرينی شامل مراحلی است كه از خودارزيابی و كسب آمادگی

آغاز میشود. در اين مرحله فرد بايد مهارتها و توانايیهای خود را مورد ارزيابی قراردهد. سپس شناسايی فرصت براساس يك ايده كه در اثر يك نياز شكل میگيرد و ايده انتخابی بايد با نوآوری و ابتكار عمل به ظهور برسد و نمود عينی پيدا كند.

ــ فكرو ايده نورا خلاقيت و اجرا و پيادهسازی آن را نوآوری میگويند. نوآوری زمانی صورت میگيرد كه ايده تبديل به يك محصول يا خدمت شود و برای صاحب آن كسب درآمد كند و سود بيشتر همراه داشته باشد. و در نهايت جهت تأسيس و راهاندازی و اداره و تثبيت كسب و كار، تدوين طرح كسب و كار، تأمين منابع مورد نياز بايد مشخص شوند.

**شش عامل كليدی درموردكارآفرينی عبارتنداز:** 1ــ شناخت هدف. 2ــ داشتن افق فعاليت. 3ــ بهكارگيری خلاقيتهای ذهنی. 4ــ جامعه گرا و جامعه پذيربودن. 5ــ داشتن شهامت، ابتكار، اميدواری و ريسك پذيربودن. 6ــ واقعبينانه برخوردكردن با تفاوت بين خلاقيتها و فرصتها. تأثيرات كارآفرينی عبارتنداز: 1ــ ايجاد ثروت 2ــ اشتغالزايی 3ــ ايجاد و توسعه فناوری 4ــ ترغيب و تشويق سرمايهگذاری 5ــ شناخت، ايجاد و گسترش بازارهای جديد 6ــ افزايش رفاه، ساماندهی و استفاده اثربخش از منابع.